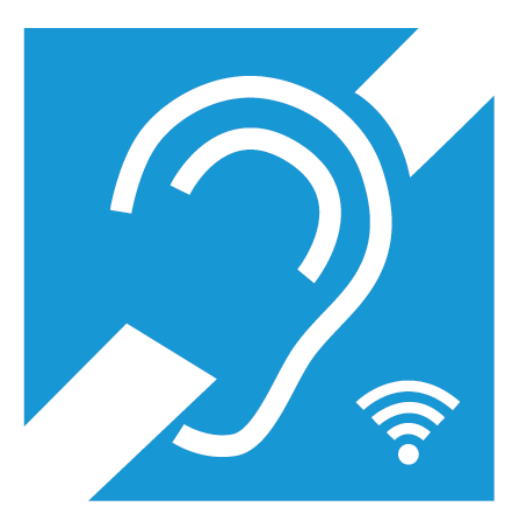

# Hörunterstützung verfügbar

## Sennheiser MobileConnect in nur 3 Schritten:

# 1. App Sennheiser MobileConnect herunterladen.

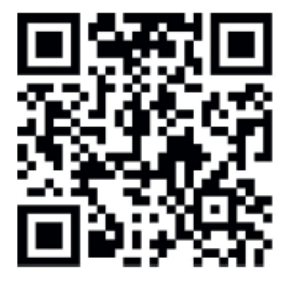

#### 2. WLAN auswählen:

SSID: MCC-Hoerhilfe Passwort: connect-hoeren-MCC

### 3. QR-Code des jeweiligen Saals mit der o.g. App scannen.

Große Halle und Congress Saal

NEO und Roter Saal

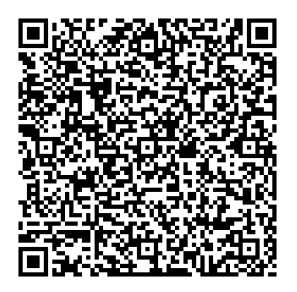

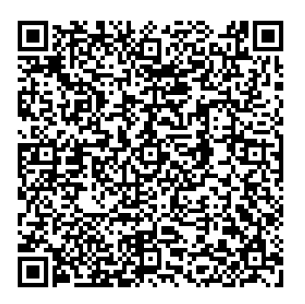

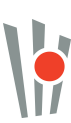